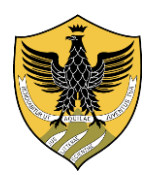

UNIVERSITÀ DEGLI STUDI DELL'AQUILA Area Uffici della Didattica Segreteria Studenti Area Scientifica

## *Come contattare via mail la Segreteria Studenti (sestusci@strutture.univaq.it)*

- 1. Usare **esclusivamente** l'account istituzionale (nome.cognome@student.univaq.it) Per attivare la mail istituzionale consultare le istruzioni pubblicate alla pagina <https://www.univaq.it/section.php?id=1753> del sito web di Ateneo.
- 2. Inserire l'argomento della richiesta nell'oggetto della mail L'indicazione dell'oggetto permette alla Segreteria di identificare subito la problematica e gestire adeguatamente il servizio richiesto.
- 3. Firmare il messaggio Riportare sempre nel corpo della mail nome, cognome, corso di studi e numero di matricola.
- 4. Scrivere un solo messaggio

La Segreteria risponde a tutte le mail che riceve in ordine cronologico e in base alle tempistiche necessarie per fornire una risposta esaustiva. Evitare la ripetizione dello stesso messaggio e l'invio a più indirizzi della Segreteria (esempio: a sestusci@strutture.univaq.it e all'indirizzo mail individuale degli addetti della Segreteria).

5. Non usare la PEC

Non inviare messaggi PEC all'indirizzo mail della Segreteria perché non è possibile rispondere da una mail ordinaria ad una PEC.

6. Non inviare comunicazioni con nominativi differenti da quello ufficiale dello studente.

L'Aquila 25/03/2022

I canali di comunicazione con la segreteria studenti sono esclusivamente:

- l'indirizzo mail sestusci@strutture.univaq.it
- il link:<https://www.univaq.it/include/utilities/blob.php?item=file&table=allegato&id=5096>

\_\_\_\_\_\_\_\_\_\_\_\_\_\_\_\_\_\_\_\_\_\_\_\_\_\_\_\_\_\_\_\_\_\_\_\_\_\_\_\_\_\_\_\_\_\_\_\_\_\_\_\_\_\_\_\_\_\_\_\_\_\_\_\_\_\_\_\_\_\_\_\_\_\_\_\_\_\_\_\_

- [P](https://www.univaq.it/include/utilities/blob.php?item=file&table=allegato&id=5098)er prendere un appuntamento con la Segreteria Studenti sulla piattaforma Teams-App di Microsoft 365 per la richiesta di appuntamenti in presenza: **prenotazione.areascientifica@univaq.it**